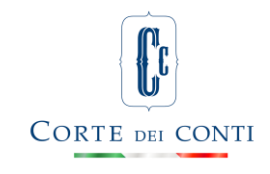

**Bologna, 24 novembre 2022 Pres. Tammaro Maiello**

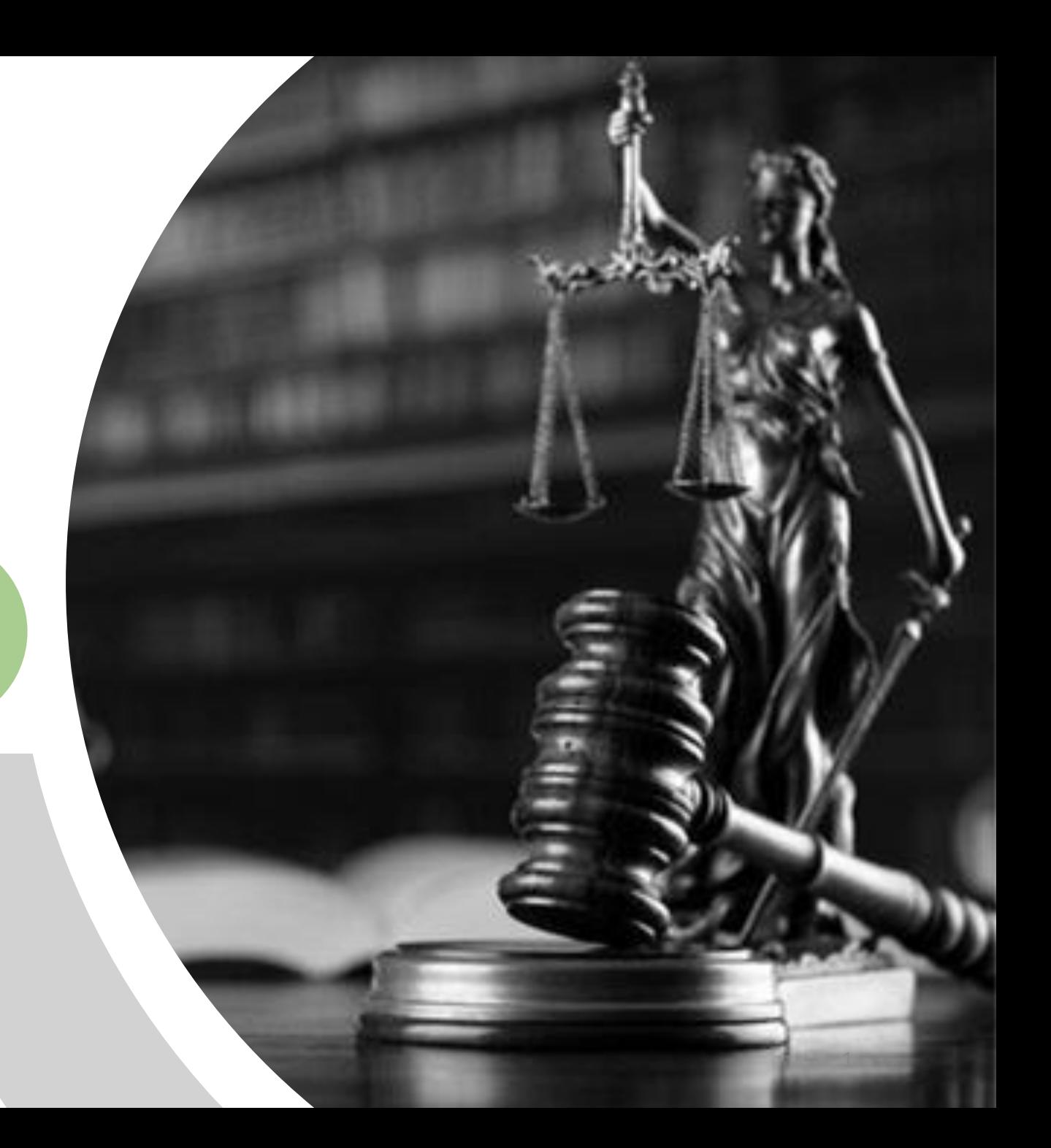

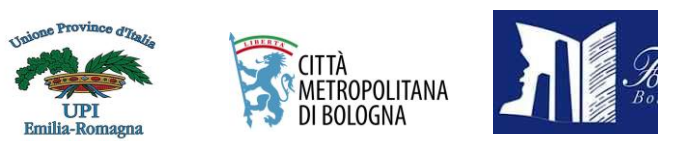

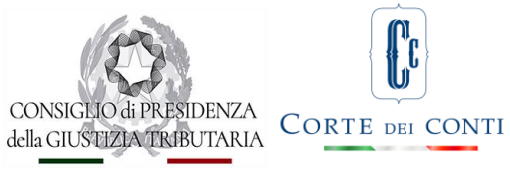

#### Convegno:

### **IL PROCESSO TELEMATICO NELLA GIUSTIZIA**

Corte dei conti – Giudice ordinario – Tribunale Amministrativo Regionale – Corte Di Giustizia Tributaria: esperienze a confronti. Vantaggi, criticità, proposte e prospettive future in

Emilia – Romagna.

Giovedì 24 novembre 2022 ore 10.00 -13.00 presso Palazzo Malvezzi – Via Zamboni 13, Bologna – Sala Consiglio e Sala dello Zodiaco

#### IL PROCESSO TELEMATICO ALLA CORTE DEI CONTI PER L'EMILIA -ROMAGNA

#### **Dr. Tammaro Maiello Presidente della Sezione giurisdizionale della Corte dei conti per l'Emilia Romagna**

*"Il processo contabile telematico e le iniziative assunte dalla Sezione per diffondere e facilitare l'utilizzo delle nuove procedure informatiche"*

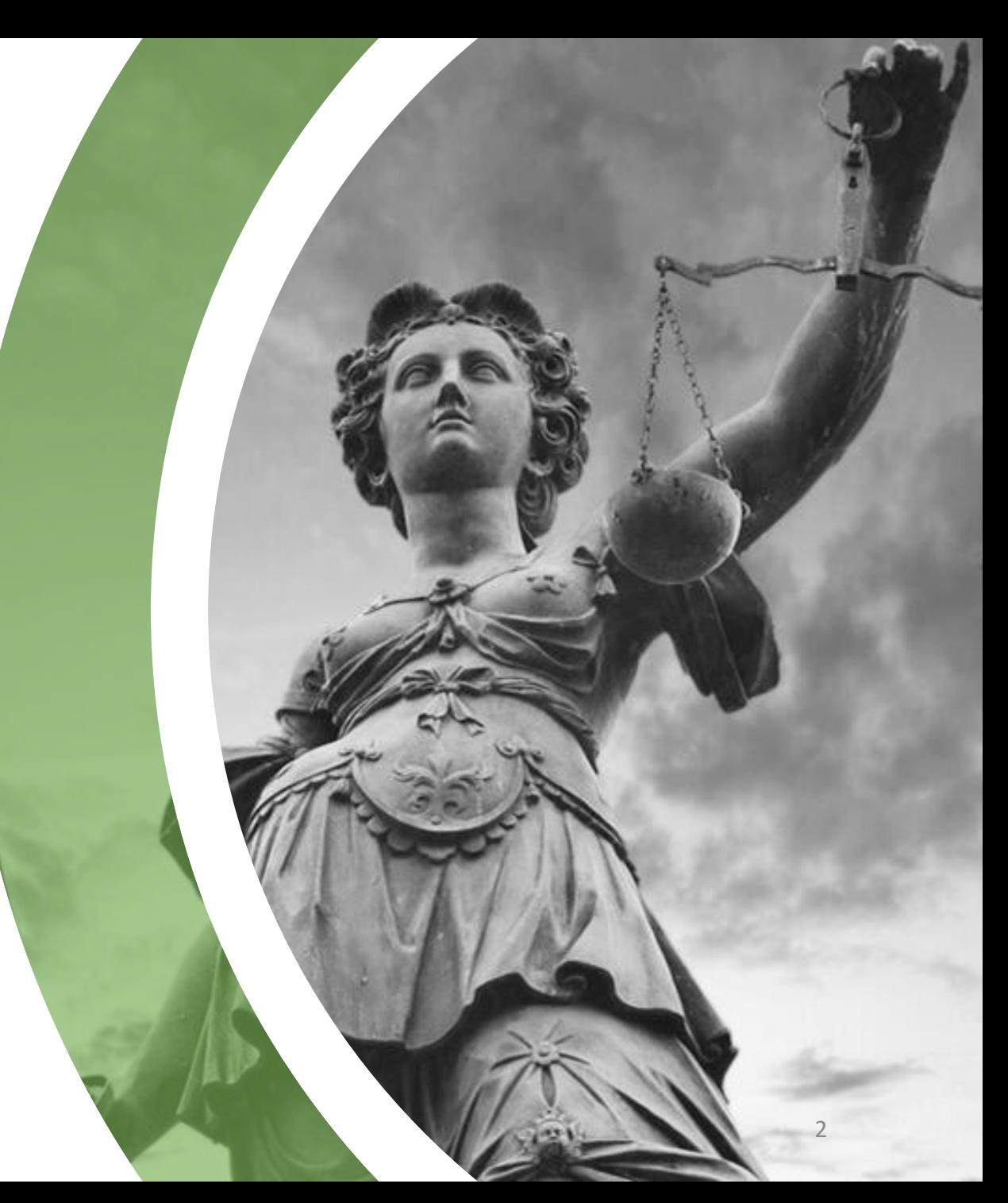

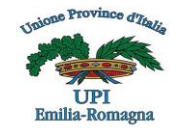

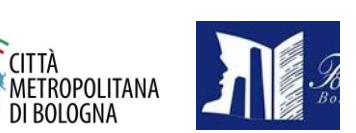

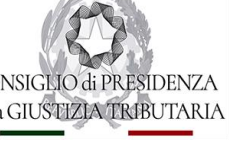

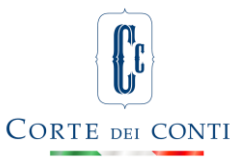

Quello di oggi è il **secondo convegno** da me elaborato nell'ambito de trittico: *"Informatica E Giustizia***"**

#### **Il Primo**:

*"La Resilienza Della Giustizia Al Covid 19: Le Udienze da Remoto"* presentato il 10.5.2021

Cui seguirà nel 2023 **Il Terzo**

*« La Giustizia Predittiva: Giudice e Intelligenza Artificiale»*

Bologna, 24 novembre 2022 Pres. Tammaro Maiello

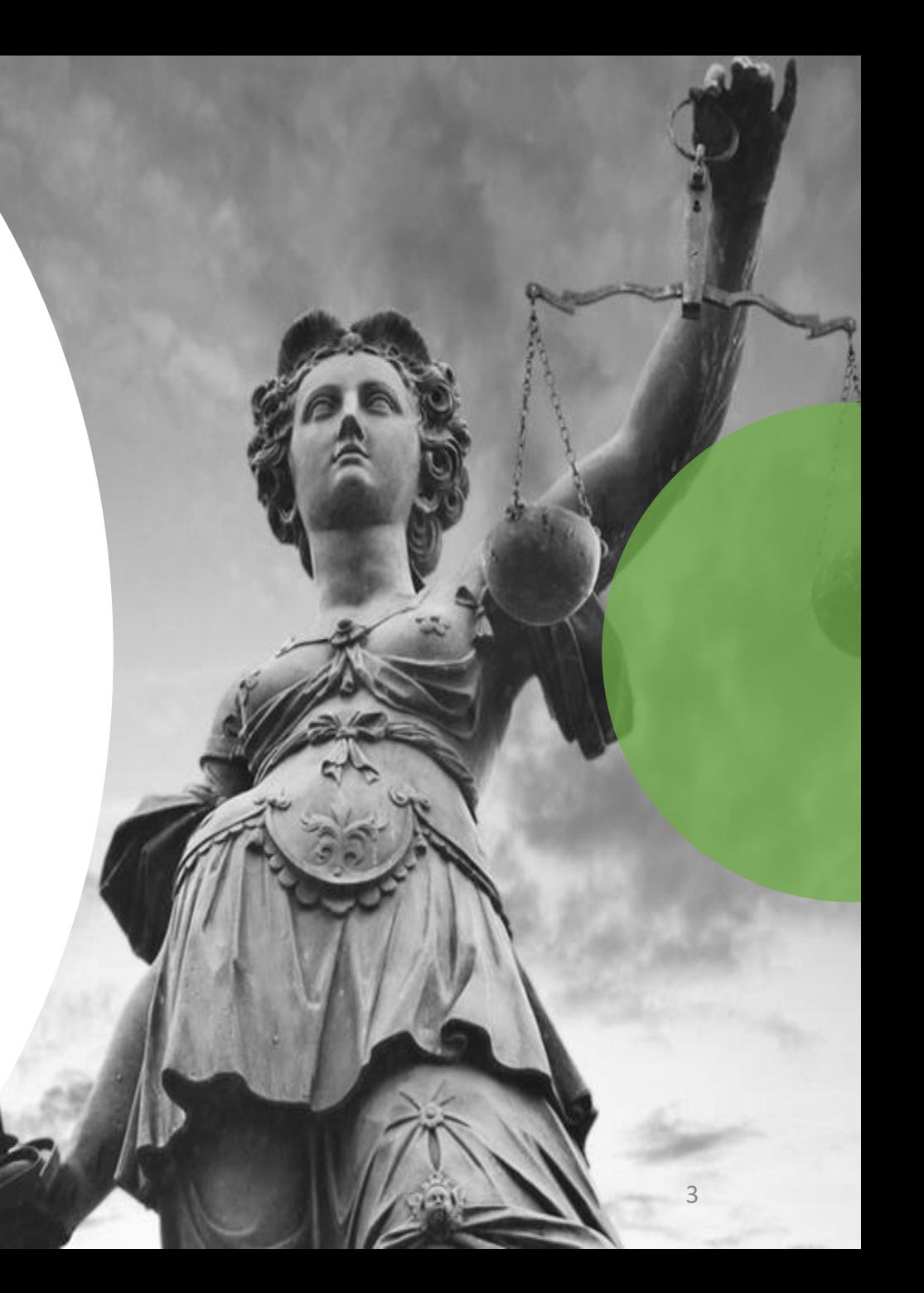

S CITTÀ<br>S METROPOLITANA<br>> DI BOLOGNA

### IL PROCESSO TELEMATICO NELLA GIUSTIZIA

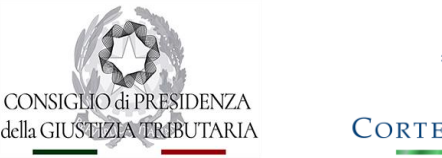

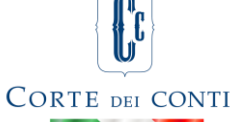

La storia dell'informatica inizia con l'abaco nel 2000 a.C.;

Le macchine per calcolare poi non hanno subito per migliaia di anni particolari modifiche o innovazioni specifiche.

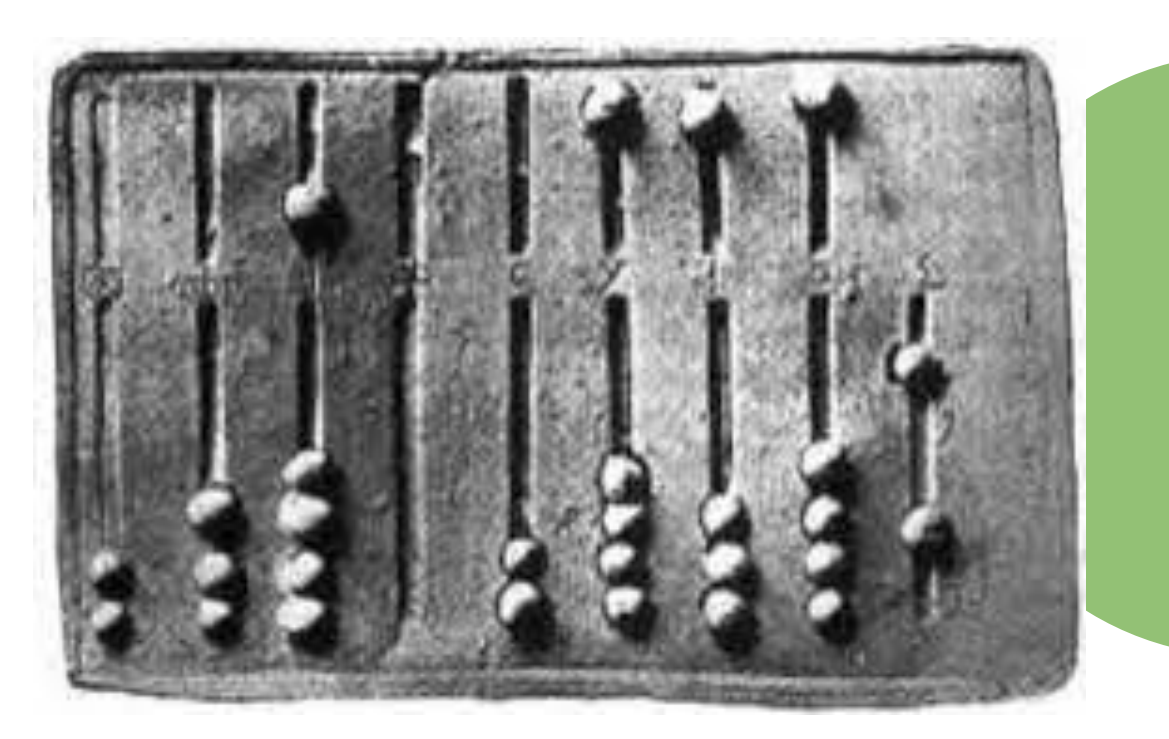

CITTA<br>«METROPOLITANA<br>» DI BOLOGNA

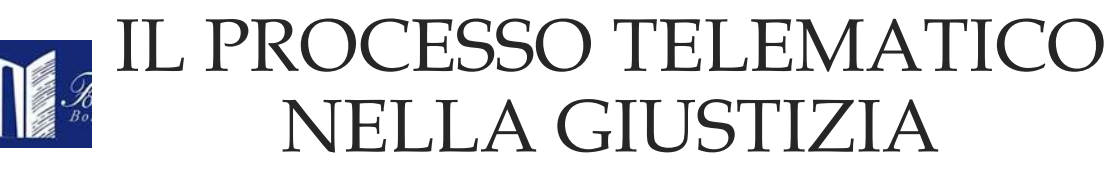

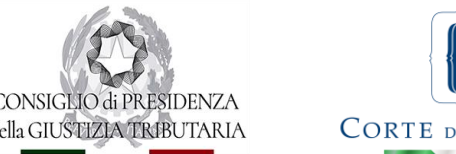

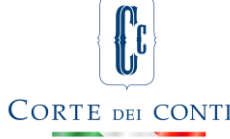

#### **GLI ANNI 50':**

Il 1955 vede la nascita di IBM 702, la prima macchina commerciale completamente costruita con *transistor* e messa sul mercato da IBM.

Dal 1956 fu introdotto il FORTRAN, primo linguaggio di programmazione ad alto livello cui seguiranno LISP, COBOL, ALGOL e BASIC.

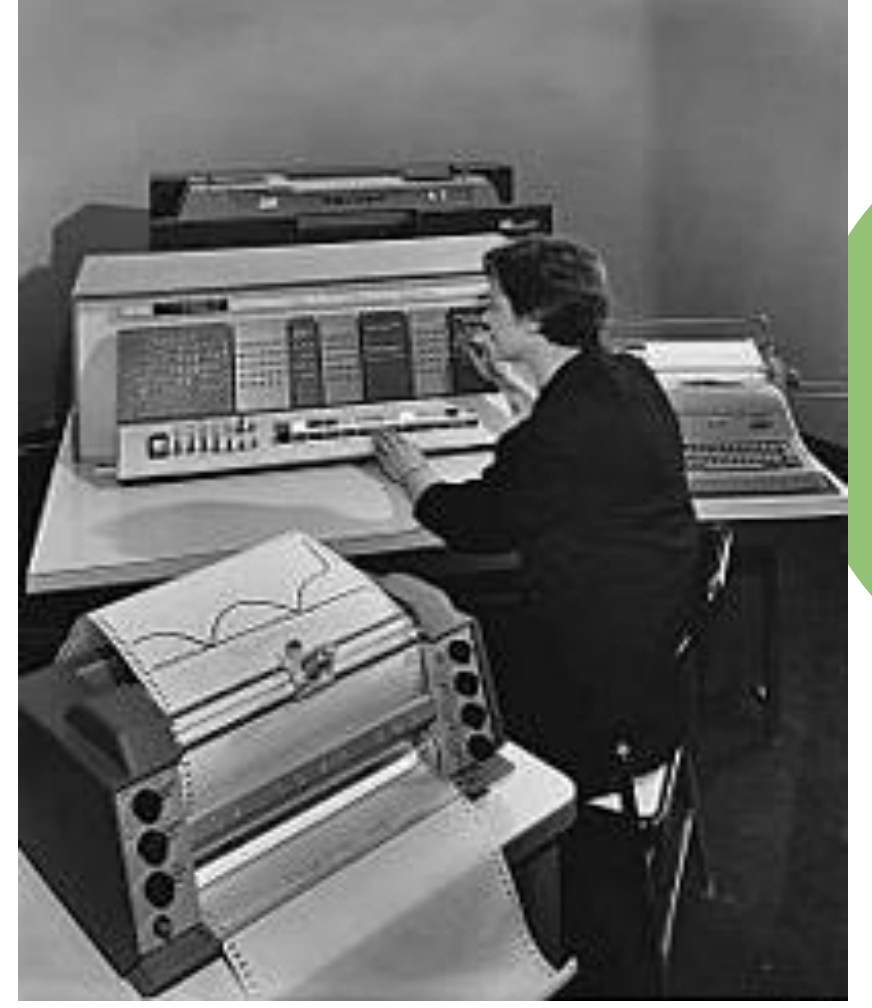

**EXAMERROPOLITANA DE 1988 Emilia-Roma** 

### IL PROCESSO TELEMATICO NELLA GIUSTIZIA

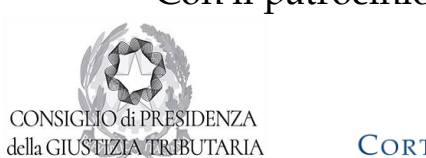

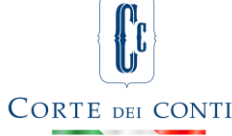

#### **GLI ANNI 80**': Ericsson Intel 8088 e Wordstar

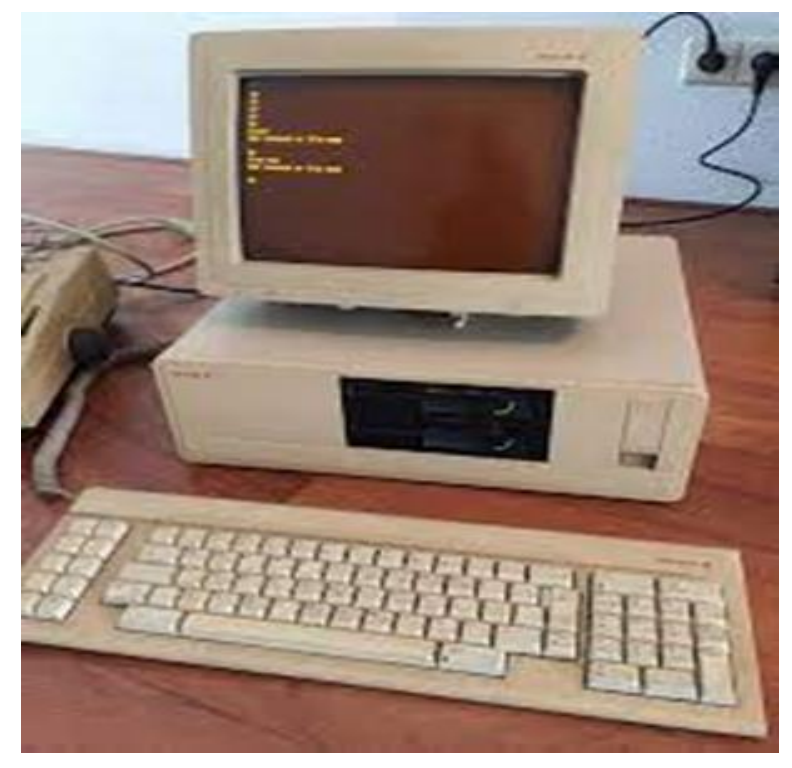

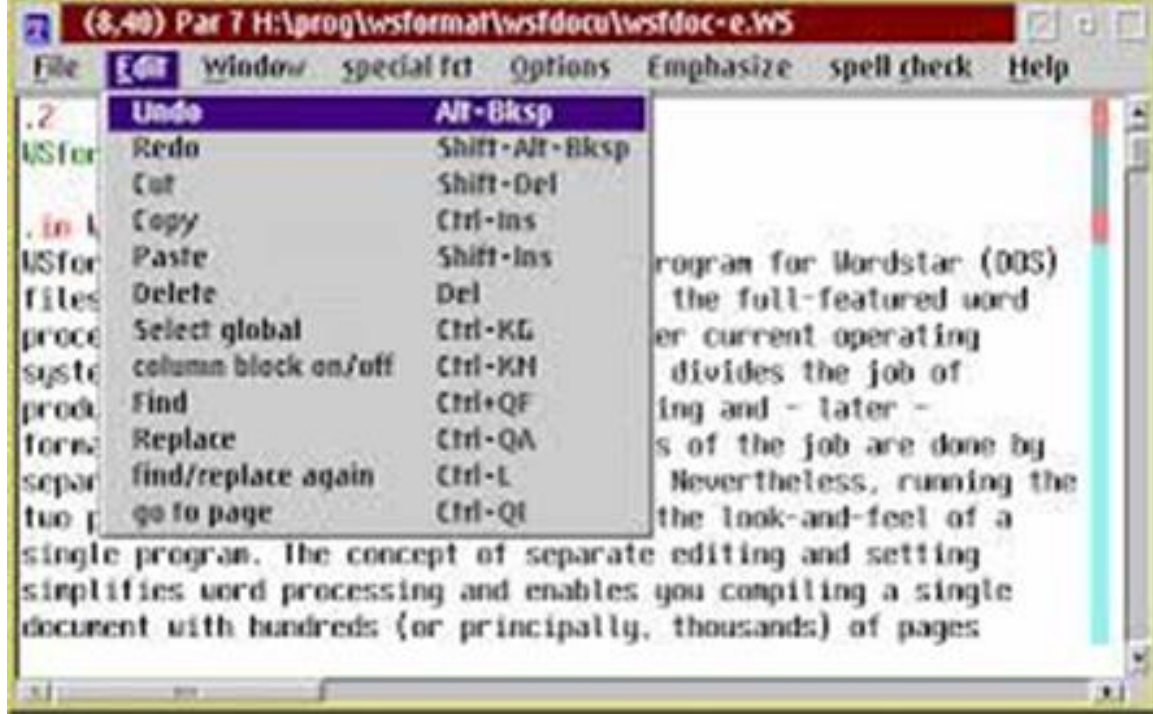

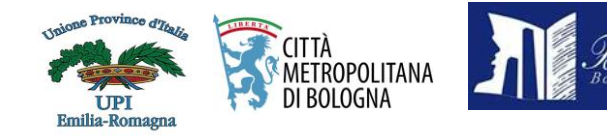

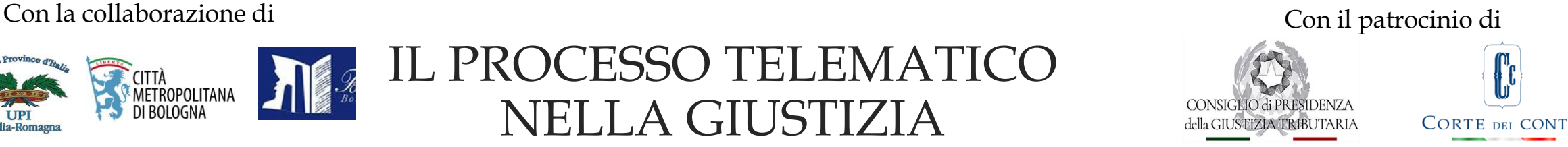

#### **L'INFORMATICA PER LA GIUSTIZIA:**

Vi sono certo due modi di pensare al rapporto fra informatica e giustizia:

- **TRADIZIONALE:** L'UTILIZZO DEL MEZZO INFORMATICO PER ACCELERARE I PROCEDIMENTI rimanendo nei medesimi schemi mentali di una gestione cartacea;
- **INNOVATIVO:** RIORGANIZZAZIONE DEI SERVIZI VISTI NELL'OTTICA DEI NUOVI STRUMENTI.

### **LA DIFFERENZA FRA LE DUE CONCEZIONI È ENORME:**

**INFORMATIZZARE I SERVIZI SENZA RIORGANIZZARE LE PROCEDURE** è come creare un sistema che assicuri la compatibilità del trasporto meccanico con il trasporto a trazione animale

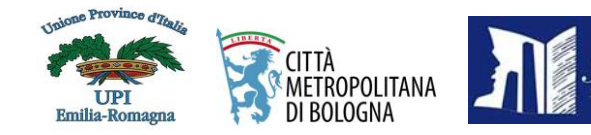

IL PROCESSO TELEMATICO NELLA GIUSTIZIA

CONSIGUO di PRESIDENZA della GIUSTIZIA TRIBUTARIA **CORTE DEI CONTI** 

**PROCESSI TELEMATICI**, 7 **piattaforme differenti**: **la Babele** della giustizia online

Perché tanti processi telematici ?

**Le differenze tra i processi digitali sono figlie:**

- **del debutto in tempi diversi;**
- **di differenti amministrazioni, con regole e procedure diverse eccetto che per lo strumento della PEC.**

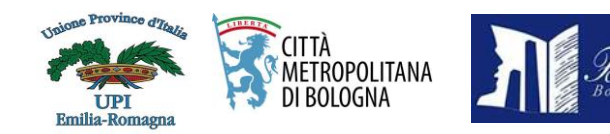

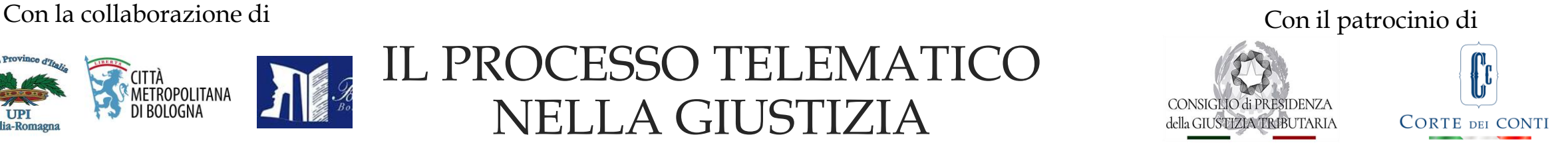

#### **PROCESSI TELEMATICI, 7 piattaforme: Perché tanti processi telematici ?**

l'unica disposizione **"telematica"** che nasce già ab origine con ambito applicativo rivolto indistintamente **a tutte le giurisdizioni** è quella di cui all'art. 3-bis della l. 21/01/1994, n. 53, **in materia di notificazioni telematiche a mezzo PEC**;

Il comma 1-ter all'art. 16-ter del d.l. 179 del 2012, introduce un meccanismo di sostituzione per le amministrazioni inadempienti agli obblighi di comunicazione per il registro PP.AA. In tal caso, la notificazione alla pubblica amministrazione degli atti in materia civile, penale, amministrativa, contabile e stragiudiziale è validamente effettuata, a tutti gli effetti, al domicilio digitale indicato nell'elenco previsto dall'articolo 6-ter del decreto legislativo 7 marzo 2005, n. 82 (IPA Indice delle Pubbliche Amministrazioni).

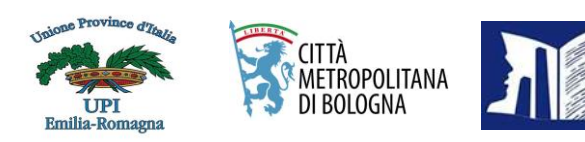

IL PROCESSO TELEMATICO NELLA GIUSTIZIA

**I diversi sistemi telematici**

### **2014: PROCESSO CIVILE (1)**

È obbligatorio dal 30 giugno 2014 in Tribunale, dal 30 giugno 2015 in Corte d'appello.

**Come funziona** ?

Per depositare gli atti occorre avere un "punto di accesso" al Pc e un software.

I file di testo devono essere trasformati in formato PDF e firmati digitalmente.

Bologna, 24 novembre 2022 Pres. Tammaro Maiello Il software poi li "imbusta" (crittografandoli) e li spedisce via PEC agli uffici giudiziari.

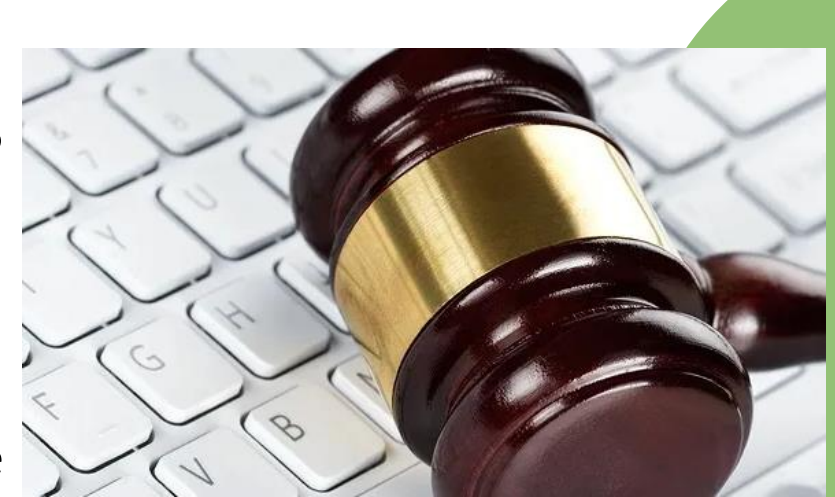

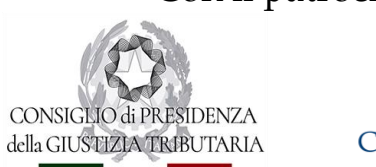

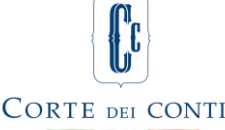

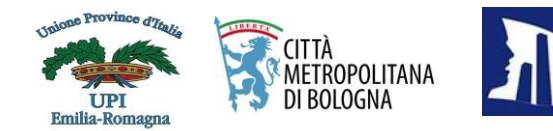

IL PROCESSO TELEMATICO NELLA GIUSTIZIA

#### **I diversi sistemi telematici**

#### **2016 - PROCESSO CONTABILE (2)**

A marzo 2016 è diventato obbligatorio l'invio via PEC degli atti e dei ricorsi alla Corte dei conti.

Resta l'obbligo di deposito della copia cartacea conforme all'originale informatico che deve avvenire possibilmente entro cinque giorni lavorativi dalla data di ricezione della PEC.

**Come funziona?** Va utilizzata la PEC: sopra il limite di 30Mb vanno effettuati più messaggi. È necessaria la firma digitale per tutti i documenti che richiedono la firma nel deposito cartaceo. L'accesso al fascicolo informatico richiede l'autenticazione tramite SPID e permette l'estrazione di documenti.

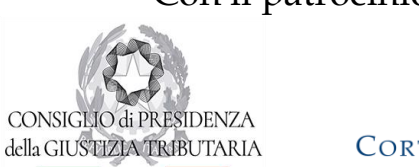

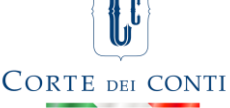

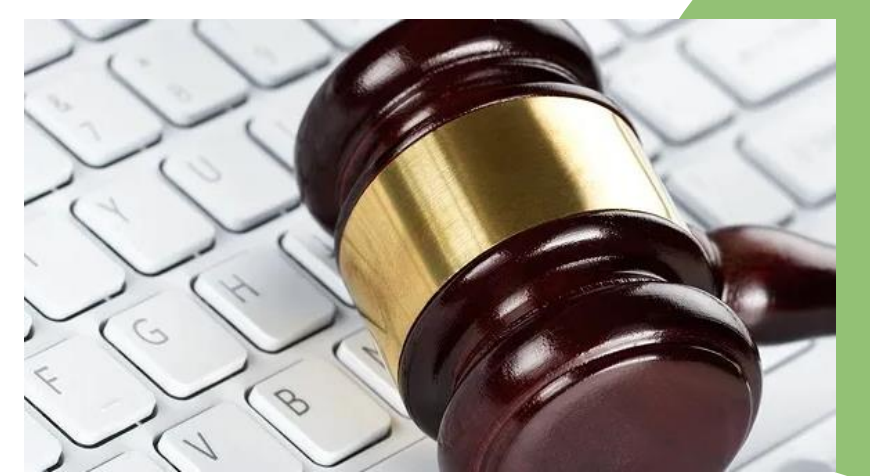

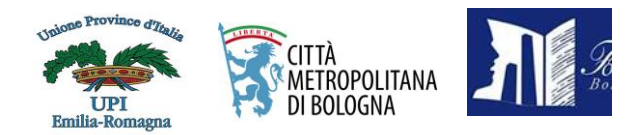

IL PROCESSO TELEMATICO NELLA GIUSTIZIA

#### **I diversi sistemi telematici**

#### **2017 - PROCESSO AMMINISTRATIVO (3)**

È obbligatorio dal 1° gennaio 2017 per i nuovi giudizi di fronte ai Tar e al Consiglio di Stato.

#### **Come funziona?**

Si basa su una serie di moduli pdf per i vari tipi di deposito, a disposizione gratuitamente sul sito della Giustizia amministrativa, da compilare e a cui allegare uno a uno i documenti in formato Pdf e firmati digitalmente, oltre al loro elenco, in Pdf, anch'esso firmato. I moduli vanno poi a loro volta firmati digitalmente e inviati via PEC.

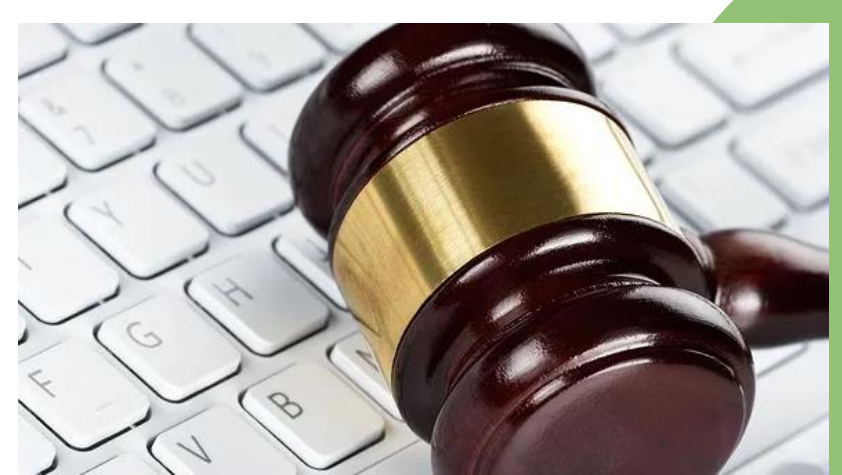

della GIUSTIZIA TRIBUTARIA

**CORTE DEI CONTI** 

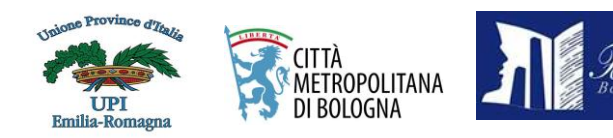

IL PROCESSO TELEMATICO NELLA GIUSTIZIA

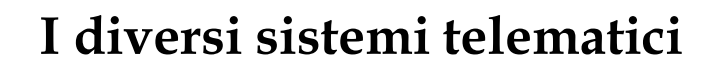

#### **2019 - PROCESSO TRIBUTARIO (4)**

È obbligatorio per i giudizi avviati dal 1° luglio 2019 di fronte alla commissioni tributarie (esclusi i contribuenti che stanno in giudizio da soli per le cause fino a 3mila euro).

#### **Come funziona?**

Per depositare gli atti occorre accedere all'area riservata sul sito della Giustizia tributaria: qui si compilano progressivamente alcune schermate che guidano alla redazione della "Nir web" (nota di iscrizione a ruolo) e si possono caricare atti e documenti in PDF firmati digitalmente.

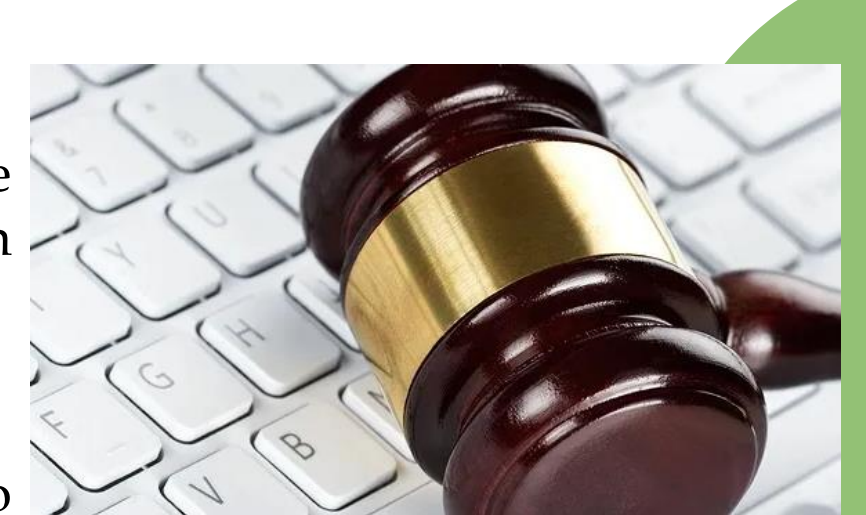

della GIUSTIZIA TRIBUTARIA

**CORTE DEI CONT** 

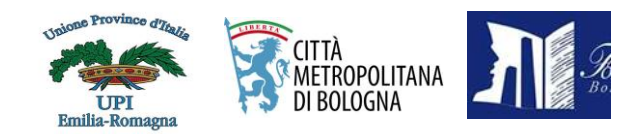

### IL PROCESSO TELEMATICO NELLA GIUSTIZIA

#### **I diversi sistemi telematici**

#### **2020 - PROCESSO PENALE (5)**

Dal 29 ottobre 2020 fino al termine del periodo di emergenza è obbligatorio per il deposito di memorie e documenti alla chiusura delle indagini preliminari presso le procure della Repubblica. Dal 1° aprile 2021 l'autorità giudiziaria può autorizzare il deposito di singoli atti e documenti in formato analogico in caso di malfunzionamento del portale o per ragioni specifiche ed eccezionali.

Come funziona? Gli atti si depositano accedendo all'area riservata del Portale dei servizi telematici del ministero della Giustizia. Occorre inserire i dati richiesti dal sistema e caricare gli atti firmati digitalmente e i documenti allegati. Dal sistema è possibile anche controllare lo stato del deposito.

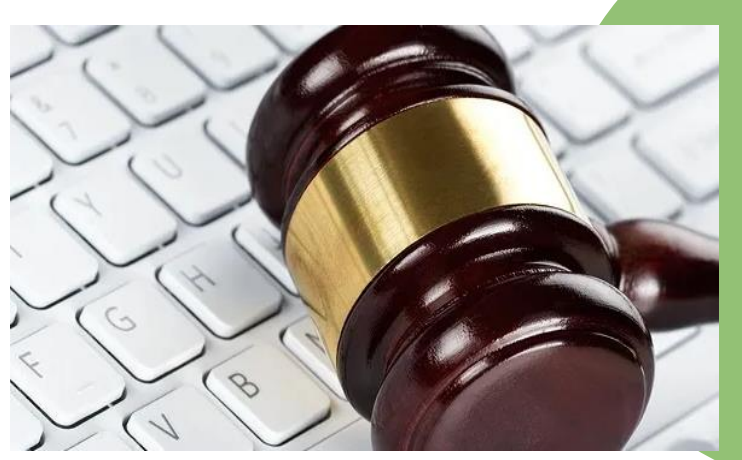

della GIUSTIZIA TRIBUTARIA

**CORTE DEI CONTI** 

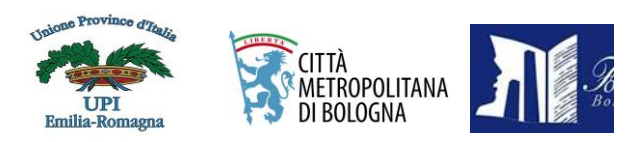

IL PROCESSO TELEMATICO NELLA GIUSTIZIA

#### **I diversi sistemi telematici**

#### **2021 - PROCESSO SPORTIVO (6)**

Il 29 gennaio 2021 il Consiglio Federale ha approvato le Regole tecnico-operative del processo sportivo telematico di fronte al Tribunale federale nazionale e alla Corte federale d'appello.

**Come funziona?** Per depositare gli atti e i documenti occorre caricarli (in formato Pdf e con firma digitale) sulla piattaforma del processo sportivo telematico.

Il Pdf si usa in modo concorrente al deposito "tradizionale" (via PEC).

.

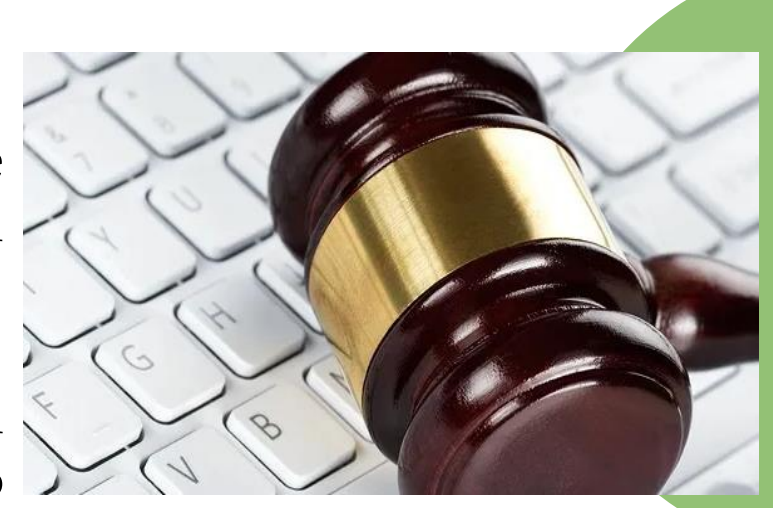

della GIUSTIZIA TRIBUTARIA

**CORTE DEI CONTI** 

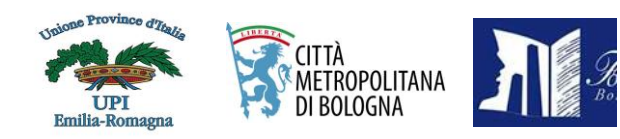

IL PROCESSO TELEMATICO NELLA GIUSTIZIA

#### **I diversi sistemi telematici**

#### **2021 - PROCESSO TELEMATICO IN CASSAZIONE (7)**

Finita la fase di sperimentazione iniziata a ottobre 2020, per la Cassazione civile il processo telematico è partito il 31 marzo 2021 con un sistema a doppio binario: tutti gli atti potranno essere depositati in modo telematico o cartaceo. La scelta di una modalità esclude l'altra.

**Come funziona?** - Il software da utilizzare è un aggiornamento di quello previsto per il processo civile telematico, integrato con schemi specifici per la Cassazione. Ed anche la procedura è la stessa.

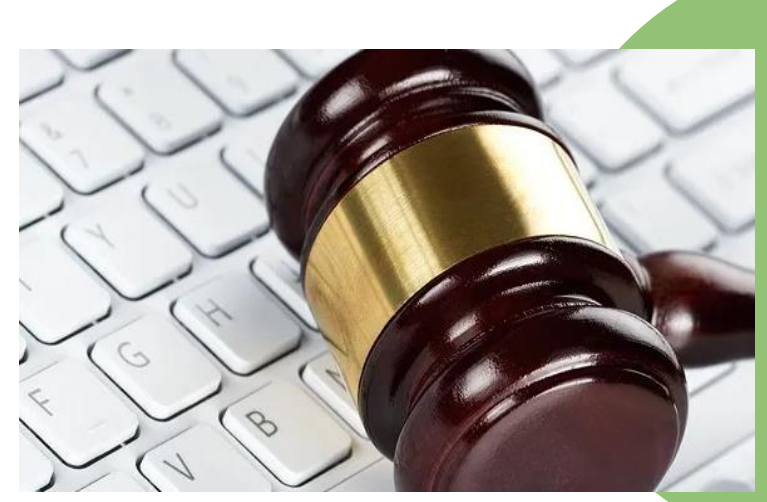

della GIUSTIZIA TRIBUTARIA

**CORTE DEI CONT** 

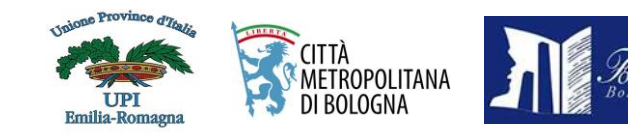

### IL PROCESSO TELEMATICO NELLA GIUSTIZIA

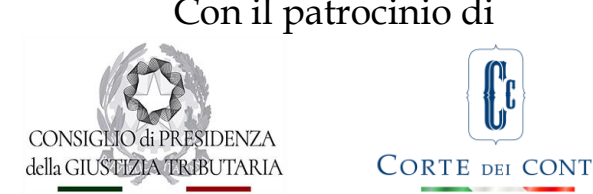

#### **L'ACCELERAZIONE DELLA PANDEMIA E LA CORTE DEI CONTI**

I tradizionali moduli organizzativi sono stati modificati ed abbiamo appreso nuovi termini, prima del COVID-19, quasi del tutto sconosciuti:

#### *cloud; smart working; conference call; smart learning*.

poco prima che scoppiasse l'epidemia la Corte dei conti aveva già trasferito sul *"Cloud*" (nuvola) 16 anni di dati, di protocolli, oltre 10 milioni di documenti puntando sulla modalità Saas (software as a service), che vuol dire:

#### **APPLICATIVO ACCESSIBILE DA QUALSIASI DISPOSITIVO**

La completa dematerializzazione dei dati ha consentito ai magistrati ed al personale amministrativo di passare in modalità *smartworking* **in meno di 48 ore nel pieno della pandemia,** senza compromettere le attività della Corte dei conti che ha continuato ad operare regolarmente.

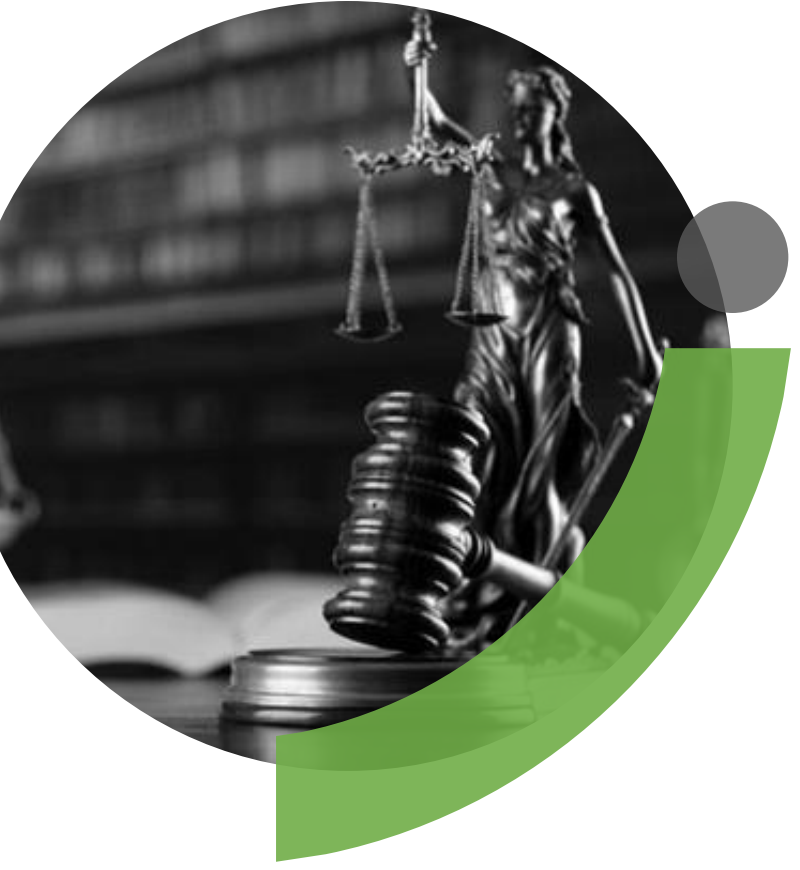

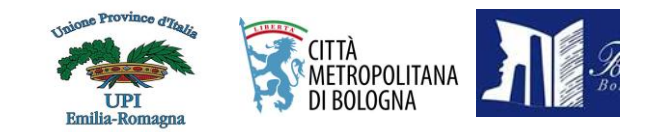

### IL PROCESSO TELEMATICO NELLA GIUSTIZIA

#### **DAL 1.9.2020 NUOVA ORGANIZZAZZIONE DEL LAVORO ALLA SEZIONE DELLA CORTE DEI CONTI PER L'EMILIA ROMAGNA**

Con mio D.P. del 4.11.2020 ed altri 5 decreti a seguire ho introdotto le udienze da remoto fino alla cessazione dello stato di emergenza nazionale da COVID-19, che hanno consentito di :

#### **ELIMINARE L'ARRETRATO DELLE UDIENZE SOSPESE DA MARZO A LUGLIO 2020**

**RADDOPPIARE LE UDIENZE MENSILI dei giudizi di responsabilità, prevedendo la formazione di doppi collegi;**

**LE UDIENZE DA REMOTO** (modalità TEAMS), SVOLTE con il consenso degli avvocati, comunque **HANNO ASSICURATO ALLE PARTI** (accusa ed alla difesa) **LA PIENA CAPACITÀ DI INTERLOCUZIONE TRA LORO E IL COLLEGIO, garantendo IL PRINCIPIO DEL CONTRADDITTORIO E DI DIFESA DEI CONVENUTI**.

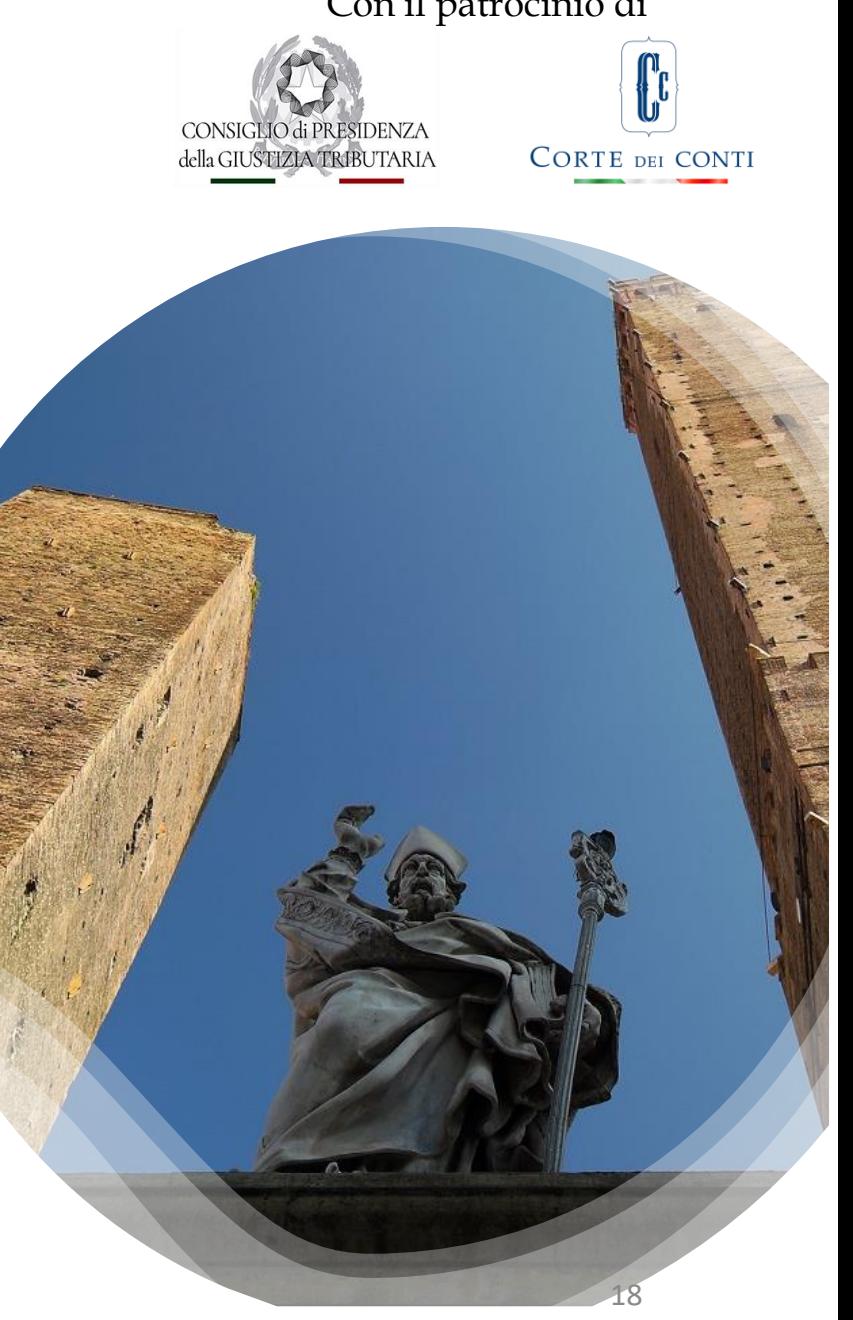

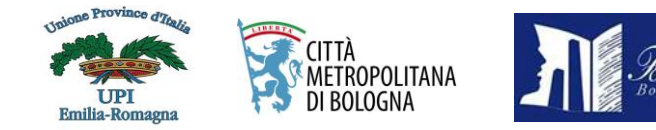

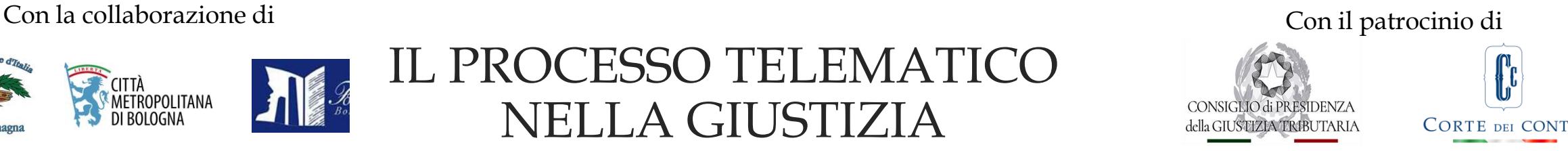

#### **DIRETTIVA PRESIDENZIALE 1 SETTEMBRE 2022**

in attuazione dell'art. 6 del **"Codice della giustizia contabile**" approvato con d.lgs. 26.08.2016, n. 174, con cui si attuano e definiscono le azioni che la Sezione Giurisdizionale per l'Emilia-Romagna deve compiere in relazione alle regole tecniche e operative volte a disciplinare l'utilizzo delle tecnologie dell'informazione e della comunicazione nell'ambito dei giudizi dinanzi alla Corte dei conti.

- **1. Settore giudizi di Responsabilità, compresi quelli per i conti giudiziali (resa di conto e giudizi di conto), a istanza di parte e quelli previsti dalla vigente normativa;**
- **2. Settore giudizi di Pensionistica;**
- **3. Settore Conti giudiziali;**
- **4. Settore Pubblicazioni.**

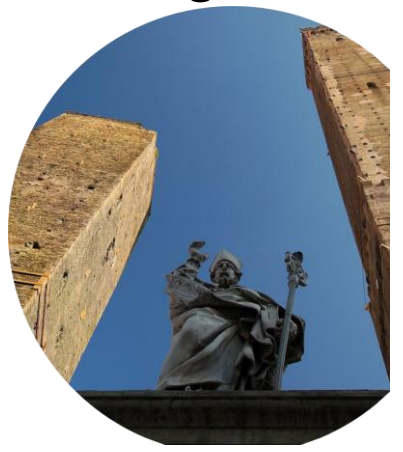

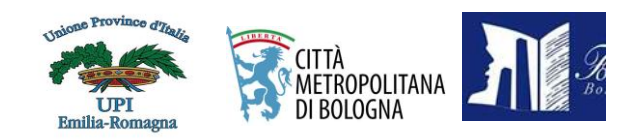

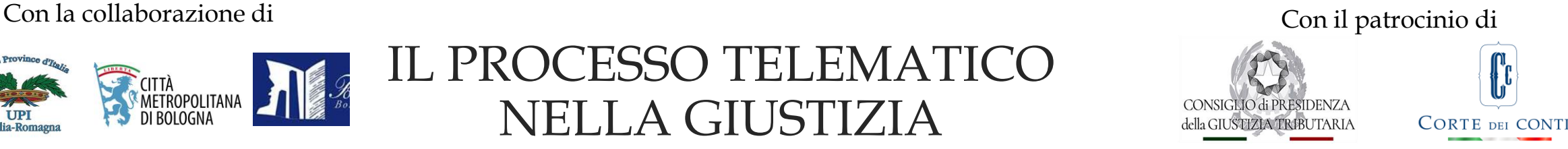

#### **ART. 2**

*(Riflessi del D.P. n.126/2022 sulle attività di settore: Accesso ai servizi on line)*

**1.La Sezione agevola gli utenti all'accesso dall'esterno** (art. 64 CAD) e all'utilizzo dei Servizi on line della Giurisdizione (cd. SOG), **purché muniti di SPID (Sistema pubblico di identità digitale) con il livello 2 di sicurezza** di cui all'art. 6 del DPCM del 24.10.2014;

2. **A tal fine predispone delle guidelines a fini informativi** per agevolare gli utenti all'utilizzo degli applicativi FOL – DAeD e SiReCo, raggiungibili dal sito internet dell'Istituto **nell'apposita Area (SOG).**

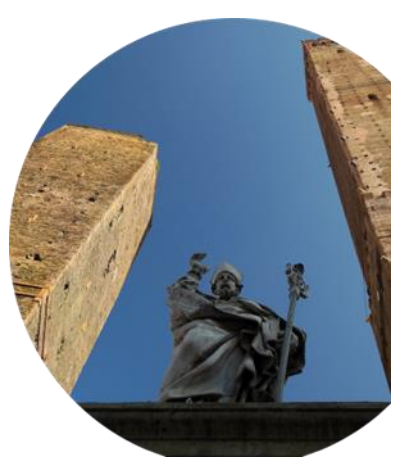

20

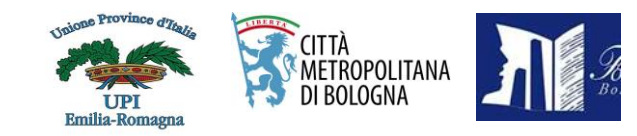

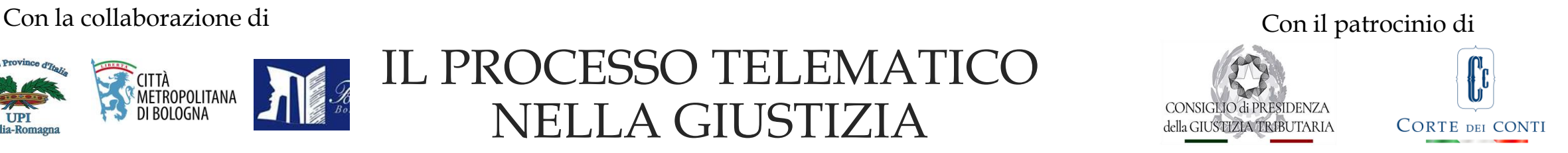

3. **Il D.P. n. 126 del 24 maggio 2022, le relative Istruzioni tecnico-operative ad esso collegate e i Manuali licenziati dalla DGSIA relativi al FOL – DAeD e SiReCo, unitamente alla presente Direttiva, alla disposizione organizzativa del Funzionario Preposto e guidelines a fini informativi**, **saranno pubblicate sul mini sito istituzionale della Sezione Giurisdizionale per la Regione Emilia-Romagna nonché comunicate agli Ordini Forensi della Regione, ed agli Enti locali/Amministrazioni Centrali che hanno sedi periferiche ubicate nel territorio della Regione.**

4. Eventuali variazioni alle modalità di autenticazione degli utenti per accedere ai Servizi on line della Corte, dovranno essere prontamente comunicate attraverso i diversi canali che consentano di raggiungere il più ampio numero di persone potenzialmente coinvolte.

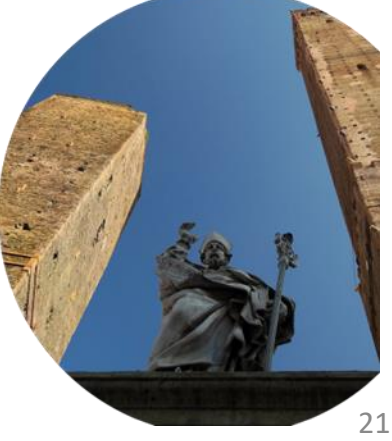

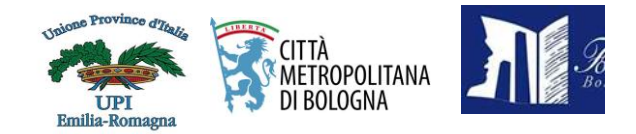

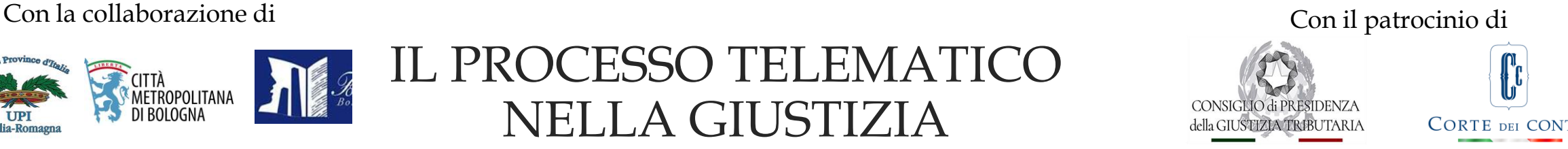

#### **LINEE GUIDA N.1/2022 applicativi FOL e DAeD INDICAZIONI OPERATIVE PER IL CARICAMENTO DI ATTI E DOCUMENTI SUL FASCICOLO DIGITALE E LA CONSULTAZIONE ONLINE DEI FASCICOLI DIGITALI**

#### **1) PREMESSE**

Dal 1/9/2022, (art.15, c.5 del D.P. 126/2022) mediante l'apposita area del sito istituzionale **"Servizi on line della giurisdizione",** la Corte dei conti consente agli utenti esterni di accedere ai servizi telematici della giurisdizione (art.3, c.1), previa autenticazione **mediante SPID di 2° livello** - Sistema Pubblico di identità Digitale.

#### **2) NORME DA APPLICARE**

L'art.4 (fascicolo digitale) del D.P. n.126/2022 prevede che:

i **fascicoli processuali sono formati digitalmente e contribuiscono alla formazione del "FASCICOLO** DIGITALE". L'obbligo del deposito cartaceo è definitivamente soppresso (art.15, c.3), fatti salvi i casi di cui **all'art. 4 cc. 3 e 4 del DP 126/2022**.

Le disposizioni in materia di fascicolo digitale si applicano ai nuovi giudizi e procedimenti istruttori, nonché agli atti e documenti depositati o acquisiti successivamente **al 1/9/2022**, data di entrata in vigore del D.P. 126/2022 e delle relative istruzioni per lo svolgimento dei giudizi dinanzi alla Corte dei conti mediante le tecnologie dell'informazione e della comunicazione (cd. regole tecniche).

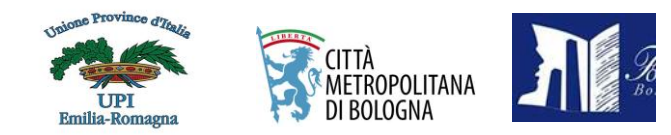

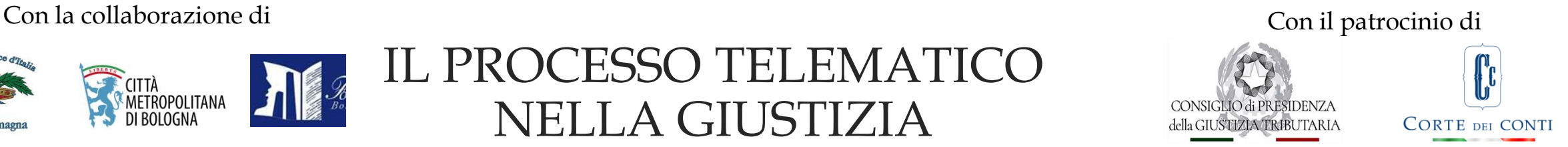

• **L'art 6 – (Deposito degli atti e dei documenti on line) DAeD prevede che:**

**per i giudizi iscritti a ruolo le parti autenticate** (ricorrente, convenuto, controparte, interveniente, legale rappresentante, difensore, consulente, soggetti delegati) **depositano i rispettivi atti e documenti mediante caricamento diretto nell'apposita area di upload (DAeD): Servizi Corte dei conti (corteconti.it).**

· (Per i giudizi da iscrivere a ruolo, la funzionalità di caricamento diretto potrà essere utilizzata non appena **rilasciata in esercizio).** .<br>Servizi Cinline Giurisdizion

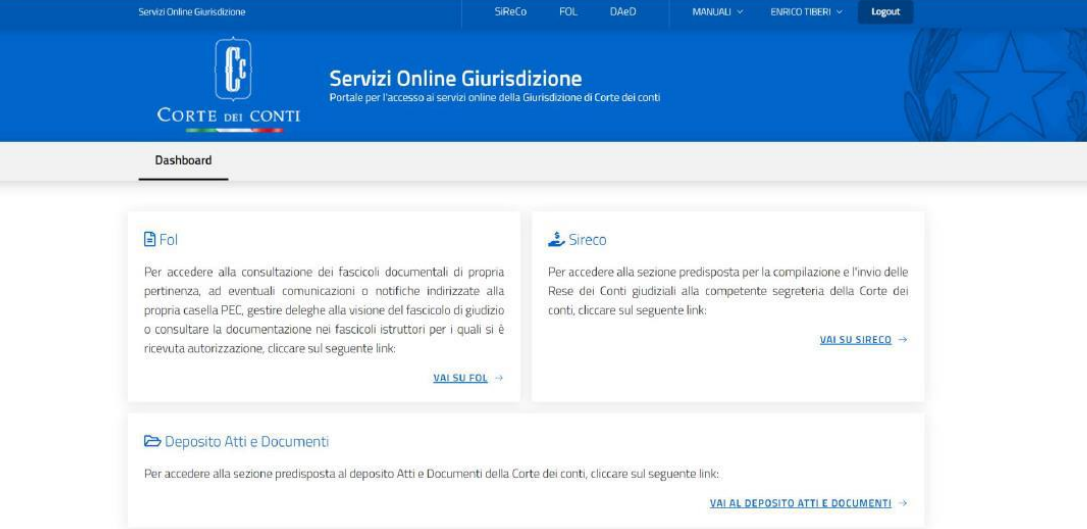

**L'utente accreditato procede selezionando "GIUDIZIO I GRADO" nell'elenco a discesa della casella "Nuovo deposito atti e documenti";**

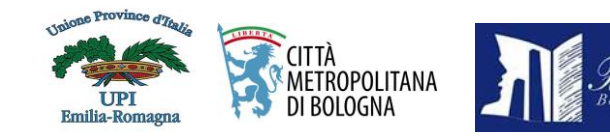

L

### IL PROCESSO TELEMATICO NELLA GIUSTIZIA

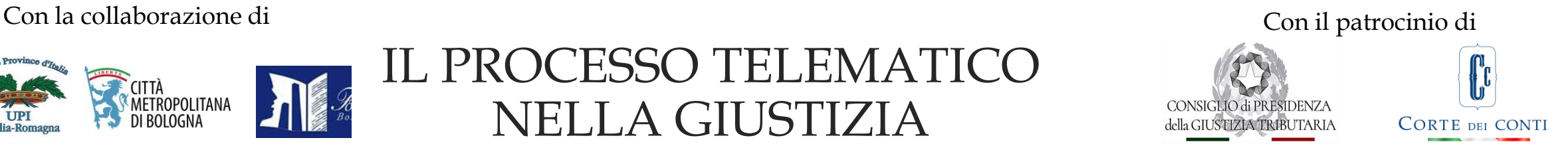

- Si prosegue indicando i dati della persona fisica o giuridica (parte del giudizio) per conto della quale è effettuato il Deposito valorizzando il campo **"Soggetto Depositante"** (1).
- Inoltre, in aggiunta a quanto sopra, gli avvocati che hanno già provveduto al deposito della procura alle liti presso la Segreteria della Sezione Giurisdizionale e per i quali il relativo mandato è presente nel fascicolo digitale (FOL), possono indicare i dati del campo "Avvocato Difensore/Avvocatura" (2).

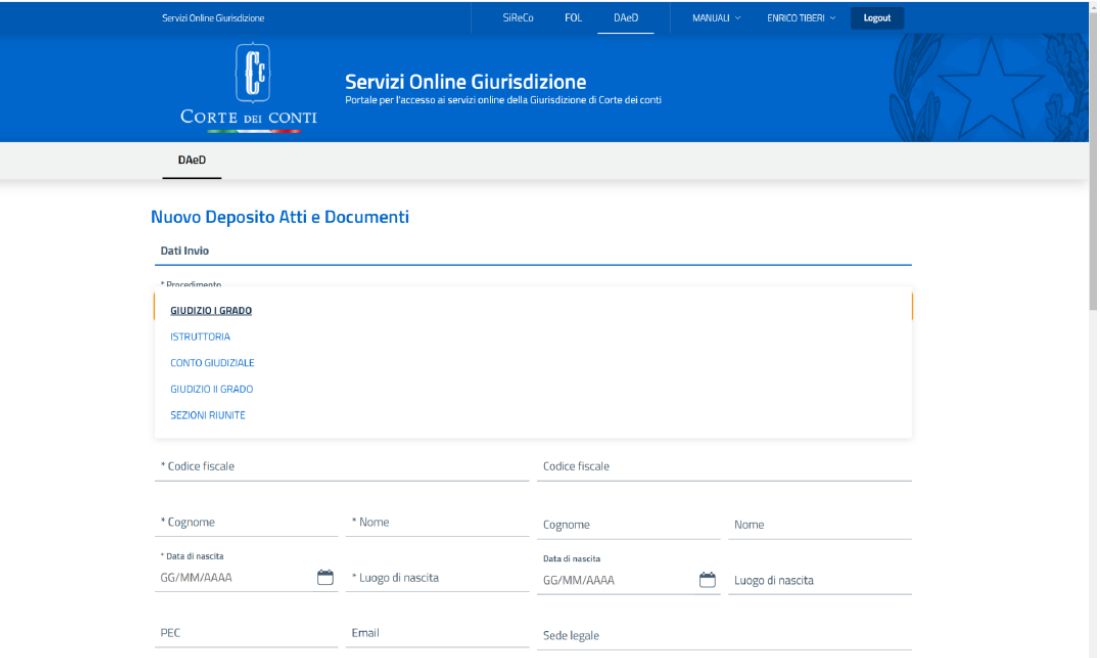

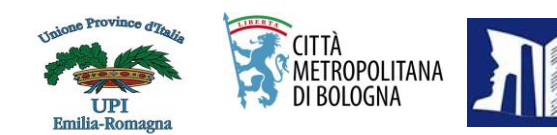

### IL PROCESSO TELEMATICO NELLA GIUSTIZIA

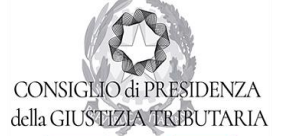

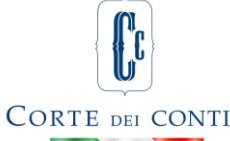

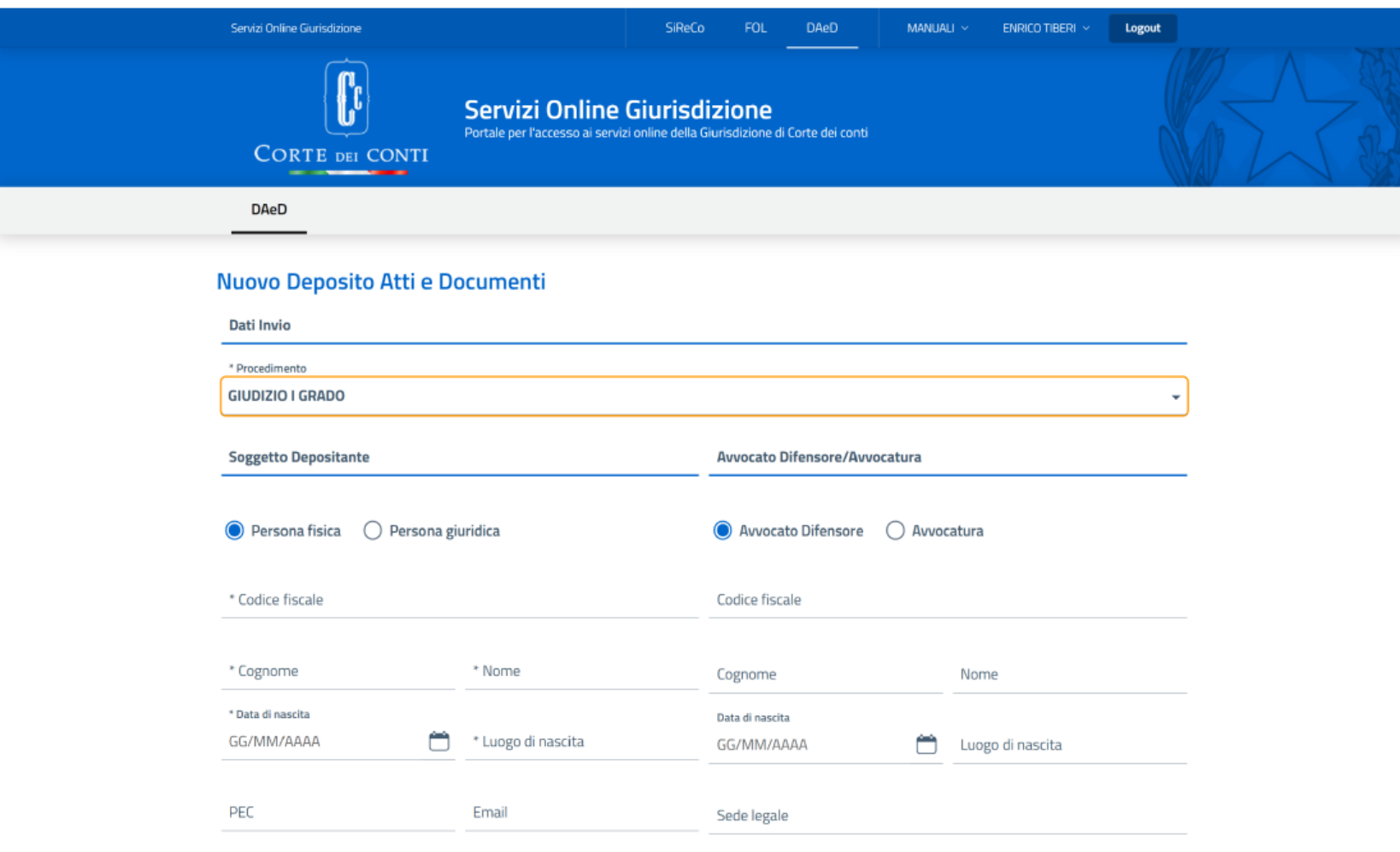

I campi contrassegnati con asterisco ("  $*$ ") sono obbligatori

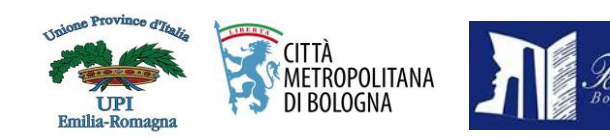

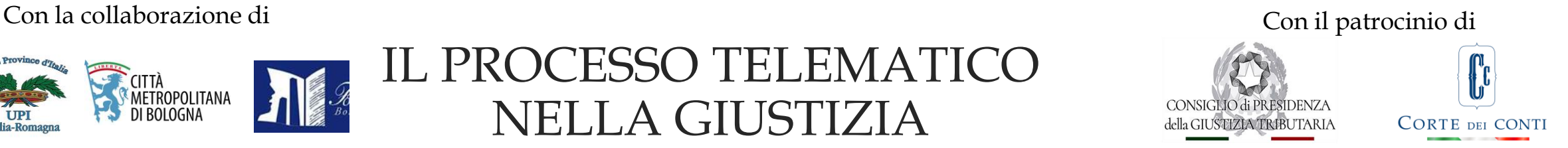

Per proseguire è necessario inserire i dati identificativi del procedimento (**Esempio:** "**Numero**: *Num. RG del giudizio*", "**Giudice Adito**: *Sezione giurisdizionale Emilia-Romagna*", "**Ambito**: *Contabilità*", "**Categoria**: *Responsabilità*", "**Tipo**: *Merito*").

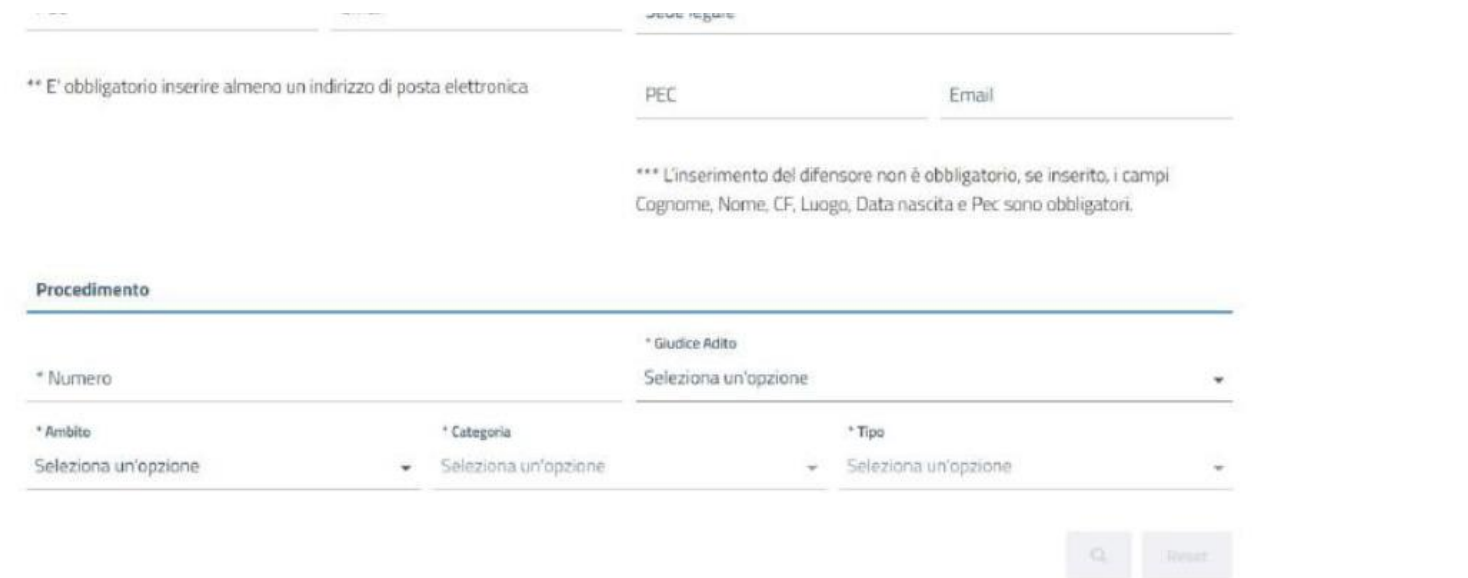

Completata la compilazione del "form", se i dati inseriti soddisfano i requisiti richiesti, si attiva il pulsante "ricerca" in basso a destra della maschera, che permette la visualizzazione del procedimento.

Selezionato il procedimento desiderato si procede all'inserimento dei documenti dopo la compilazione dei campi richiesti. Quindi "**Salva" e "Invia".**

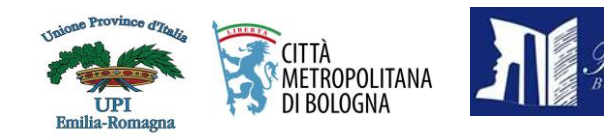

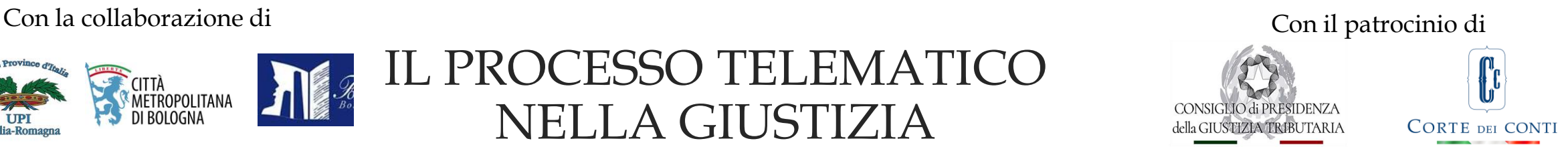

#### **BUONE PRASSI DA OSSERVARE**

Ad ogni documento offerto in comunicazione deve corrispondere soltanto un file evitando, se possibile, di depositare files compressi o contenenti più documenti uniti l'uno di seguito all'altro; solo in questo caso si dovrà depositare un indice **ipertestuale per individuare e raggiungere prontamente i singoli documenti**.

(Per ulteriori informazioni consultare il *paragrafo 3.4* delle Istruzioni tecnico-operative relative al D.P. n. 126 del 24.05.2022). **Esempio di compilazione del campo OGGETTO**: indicare "**Memoria** (di costituzione/difensiva ecc…) **+ procura alle liti** (se non già depositata) **+ n° allegati** caricati", avendo cura che i nomi dei files consentano una facile individuazione dei documenti/atti a cui essi afferiscono, inoltre gli stessi nomi saranno riportati nella ricevuta automatica rilasciata dal Sistema DAeD all'atto dell'INVIO.

Completata la procedura di *upload*, il sistema registra data e ora delle operazioni e genera una ricevuta di deposito, cd. *timestamp*, protocollata automaticamente all'invio.

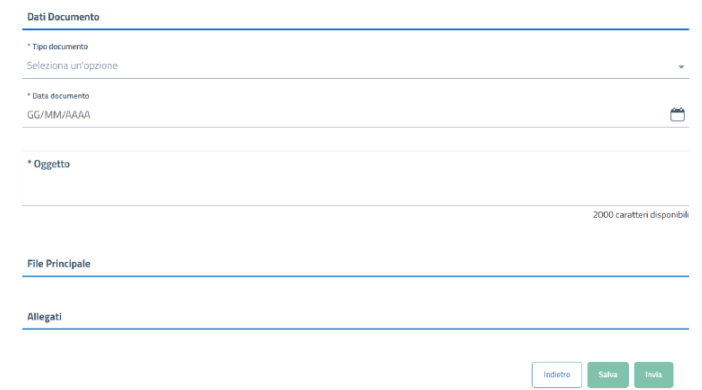

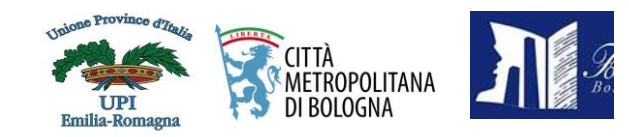

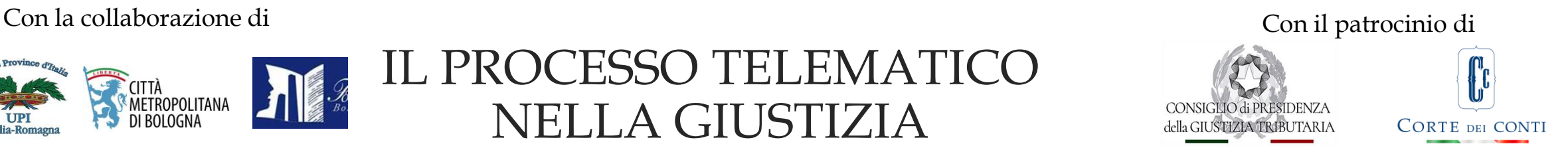

**Successivamente, la Segreteria verificata l'assenza di anomalie relative al deposito, procede all'inserimento nel fascicolo digitale ACCETTANDO il Deposito Senza Osservazione**.

Nel caso in cui emergano anomalie, la Segreteria ne darà avviso nell'apposita area di upload, ACCETTANDO il Deposito Con Osservazione.

**Il sistema dà evidenza delle date e l'orario dell'invio e dell'accettazione attribuendo un numero identificativo.**

Gli atti e i documenti si considerano depositati presso le Segreterie delle Sezioni giurisdizionali nel giorno di completamento dell'upload, qualora la ricevuta di cui al comma 2 sia generata entro le ore 23:59'59''di una giornata di apertura al pubblico degli uffici di Segreteria. Nel caso di upload nel corso di un giorno festivo, il deposito si considera avvenuto il primo giorno lavorativo seguente.

In ogni caso, il caricamento degli atti e dei documenti dovrà avvenire nei formati indicati nelle istruzioni tecnicooperative mentre restano ferme le regole tecniche di cui all'articolo 4 del decreto n. 138 del 2020 e del decreto n. 98 del 2015, per quanto non modificate o integrate dal decreto presidenziale 126 del 2022.

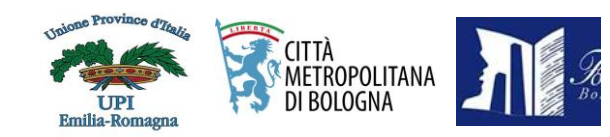

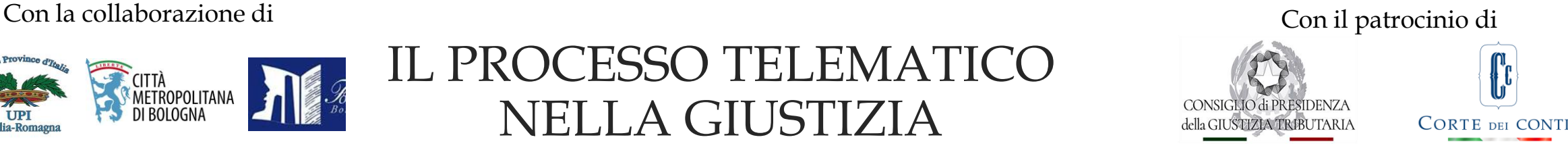

#### **CONSULTAZIONE FASCICOLO ON LINE (F.O.L.)**

L'art. 5 (fascicolo on line) del D.P. n.126/2022 prevede che

**Il FOL (fascicolo on line) è accessibile dall'area istituzionale "Servizi Corte dei conti (corteconti.it)";**

#### **Il sistema permette all'utente autenticato con SPID di 2° livello di:**

➢ **CONSULTARE I FASCICOLI DIGITALI** che risultano abbinati ai codici fiscali delle parti (ricorrente, convenuto, controparte, interveniente, legale rappresentante, difensore, consulente, soggetto delegato… o dei relativi difensori e rappresentanti, già in possesso dell'autorizzazione della procura/delega alla consultazione del fascicolo, rilasciata dalla segreteria della Sezione), attivando il pulsante "Vai al fascicolo", presente sulla card di un giudizio, dove sarà visibile l'elenco dei documenti al suo interno; attivando poi il pulsante "Vai al dettaglio", il sistema mostrerà la pagina coi dati di dettaglio del documento;

➢ **ESTRARRE COPIA DEGLI ATTI E DEI DOCUMENTI NEI FORMATI PREVISTI DALLE REGOLE TECNICHE VIGENTI, SENZA ONERI, ANCHE AI FINI DELLE ATTESTAZIONI DI CONFORMITÀ** di cui all'art. 8 del D.P. 126/2022, attraverso la funzione "scarica file", permettendo anche la selezione dei files da scaricare tra un elenco dei files associati al documento, spuntando solo quelli che interessano;

➢ consultare le notifiche e/o le comunicazioni inviate al mandato tramite Pec attivando il pulsante Vai alle Notifiche, presente sulla card del giudizio;

➢ **CONSULTARE L'ELENCO DELLE DELEGHE** che l'utente ha concesso a terzi (persona fisica) per la visualizzazione dei fascicoli di giudizio, oltre che la possibilità di inserire "nuove" deleghe in totale autonomia compilando il form apposito, ma soltanto per un massimo di 5 deleghe a 5 distinti procedimenti per lo stesso codice fiscale autorizzato, con possibilità successiva di modificare e/o revocare la/le suddette delega/ghe, sempre in totale autonomia.

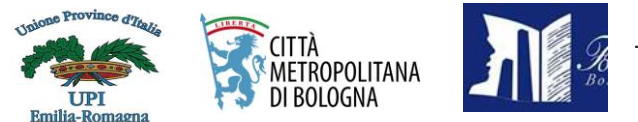

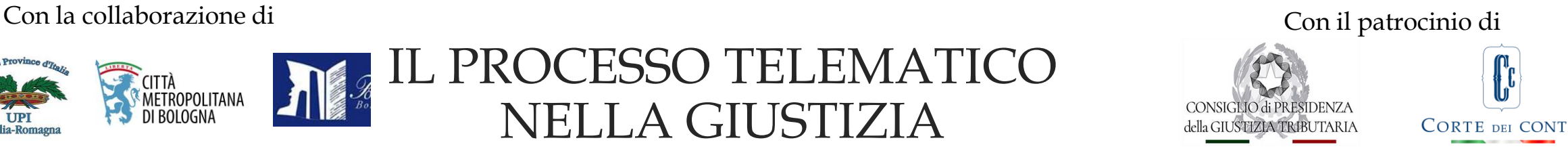

#### **VERSAMENTO IMPOSTA DI BOLLO**

Infine, si rammenta, che la relativa imposta di bollo per atti giudiziari, se dovuta, deve essere corrisposta mediante versamento all'Agenzia delle entrate utilizzando il modello F23 e l'originale o la copia conforme della ricevuta dovrà essere depositata contestualmente ai rispettivi atti e documenti processuali.

#### **CONSULTAZIONE ATTI**

Riferimenti normativi e manuali sono consultabili al seguente link: **Dettaglio notizia (corteconti.it)**

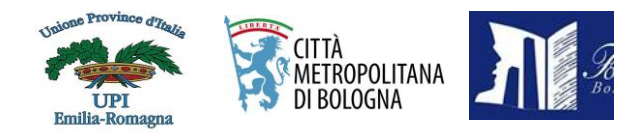

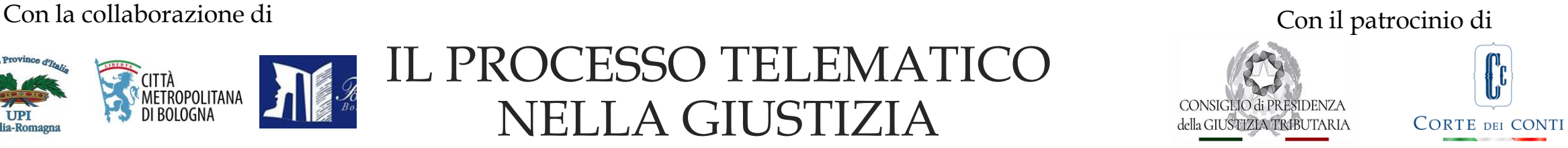

#### **IL FUTURO NON SOLO E' INIZIATO MA E' REALTA'**

La Sezione della Corte dei conti per l'Emilia Romagna da sempre all'avanguardia è stata individuata come Sezione Pilota in Italia per sperimentare *best practice* da replicare presso tutte le Sezioni della Corte dei conti in ambito nazionale.

#### **ALLA SEZIONE GIURISDIZIONALE DELLA CORTE DEI CONTI PER L' EMILIA ROMAGNA**

#### **IL FUTURO NON INIZIA DOMANI NON INIZIA OGGI, IL FUTURO E' GIA' INIZIATO!**

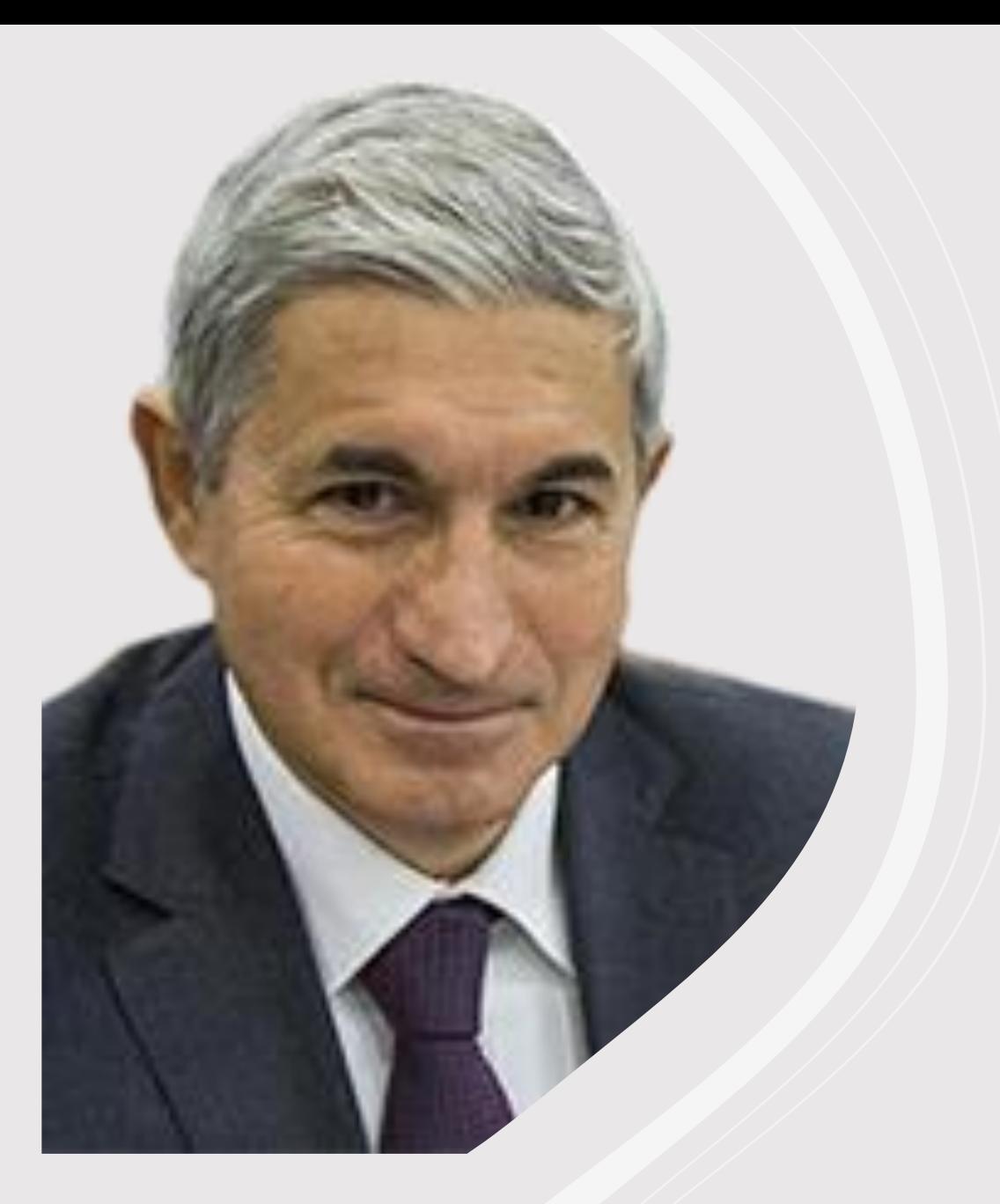

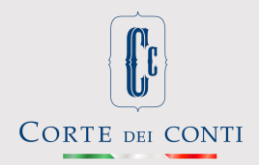

#### **Grazie per l'attenzione**

### **Tammaro Maiello**

Presidente della sezione giurisdizionale della Corte dei conti per la regione Emilia Romagna

Presidente di sezione della Corte di giustizia di I grado di Roma